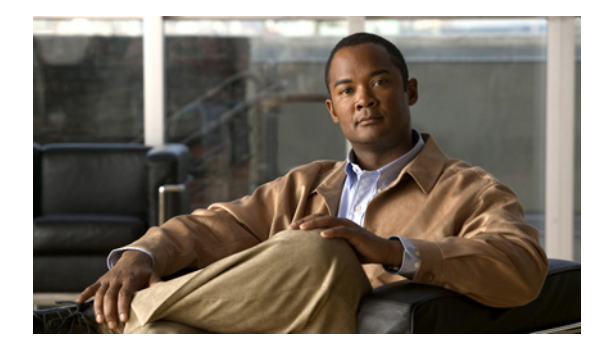

# **Cisco ASA 5500 Series Release Notes Version 8.0(2)**

**January 2008**

# **Contents**

This document includes the following sections:

- [Introduction, page 1](#page-0-0)
- **•** [System Requirements, page 2](#page-1-0)
- **•** [New Features, page 7](#page-6-0)
- **•** [Important Notes, page 13](#page-12-0)
- **•** [Caveats, page 18](#page-17-0)
- **•** [End-User License Agreement, page 21](#page-20-0)
- **•** [Related Documentation, page 21](#page-20-1)
- **•** [Obtaining Documentation, Obtaining Support, and Security Guidelines, page 21](#page-20-2)

# <span id="page-0-0"></span>**Introduction**

This release supports the following products:

- **•** Cisco ASA 5500 Series adaptive security appliance, Version 8.0(2)
- **•** ASDM, Version 6.0(2)
- **•** Cisco AnyConnect VPN Client, Version 2.0(1)
- **•** Cisco Secure Desktop, Version 3.2
- **•** Cisco Intrusion Prevention System, Version 6.0

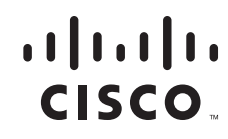

## **Cisco ASA 5500 Series Adaptive Security Appliance**

The Cisco ASA 5500 series adaptive security appliances are purpose-built solutions that combine the most effective security and VPN services with the innovative Cisco Adaptive Identification and Mitigation (AIM) architecture.

Designed as a key component of the Cisco Self-Defending Network, the adaptive security appliance provides proactive threat defense that stops attacks before they spread through the network, controls network activity and application traffic, and delivers flexible VPN connectivity. The result is a powerful multifunction network adaptive security appliance family that provides the security breadth and depth for protecting small and medium-sized business and enterprise networks while reducing the overall deployment and operations costs and complexities associated with providing this new level of security.

For more information on all the new features, see [New Features, page 7](#page-6-0).

Additionally, the adaptive security appliance software supports Cisco Adaptive Security Device Manager (ASDM). ASDM delivers world-class security management and monitoring through an intuitive, easy-to-use web-based management interface. Bundled with the adaptive security appliance, ASDM accelerates adaptive security appliance deployment with intelligent wizards, robust administration tools, and versatile monitoring services that complement the advanced integrated security and networking features offered by the market-leading suite of the adaptive security appliance. Its secure, web-based design enables anytime, anywhere access to adaptive security appliances. For more information on ASDM, see the *[Cisco](http://www.cisco.com/en/US/products/ps6121/prod_release_notes_list.html)  [ASDM Release Notes Version 6.0\(2\).](http://www.cisco.com/en/US/products/ps6121/prod_release_notes_list.html)*

#### **Cisco AnyConnect VPN Client**

The Cisco AnyConnect VPN client is also supported in this release. It works with the adaptive security appliance to connect remote users running Microsoft Windows Vista, Windows XP, Windows 2000, Linux, or Macintosh OS X with the benefits of a Cisco SSL VPN client, and supports applications and functions unavailable to a clientless, browser-based SSL VPN connection. For more information, see the *Release Notes for Cisco AnyConnect VPN Client, Version 2.0*.

#### **Cisco Intrusion Prevention System**

IPS is also supported in this release. For more information, go to the following URL:

[www.cisco.com/en/US/products/ps6120/products\\_installation\\_and\\_configuration\\_guides\\_list.html](http://www.cisco.com/en/US/products/ps6120/products_installation_and_configuration_guides_list.html)

## <span id="page-1-0"></span>**System Requirements**

The sections that follow list the system requirements for operating an adaptive security appliance. This section includes the following topics:

- **•** [Memory Requirements, page 3](#page-2-0)
- **•** [Operating System and Browser Requirements, page 4](#page-3-0)
- **•** [Determining the Software Version, page 4](#page-3-1)
- **•** [Upgrading to a New Software Version, page 4](#page-3-2)

## <span id="page-2-1"></span><span id="page-2-0"></span>**Memory Requirements**

[Table 1](#page-2-1) lists the DRAM memory requirements for the adaptive security appliance. The memory listed in this table is the default value that ships with each adaptive security appliance.

| <b>ASA Model</b> | <b>Default DRAM Memory (MB)</b> |
|------------------|---------------------------------|
| 5505             | 256                             |
| 5510             | 256                             |
| 5520             | 512                             |
| 5540             | 1024                            |
| 5550             | 4096                            |

*Table 1 DRAM Memory Requirements*

All adaptive security appliances require a minimum of 64 MB of internal CompactFlash, and they all ship with a minimum of 128 MB of internal CompactFlash.

If your adaptive security appliance has only 64 MB of internal CompactFlash, you should not store multiple system images, or multiple images of the new AnyConnect VPN client components, client/server plugins, or Cisco Secure Desktop.

We recommend that you purchase a 256 MB or 512 MB CompactFlash upgrade from Cisco, choosing from the following part numbers:

- **•** ASA5500-CF-256 MB = ASA 5500 Series CompactFlash, 256 MB
- **•** ASA5500-CF-512 MB = ASA 5500 Series CompactFlash, 512 MB

You can check the size of internal flash and the amount of free flash memory on the adaptive security appliance by doing the following:

- **•** ASDM—Click **Tools > File Management**. The amounts of total and available flash memory appear on the bottom left in the pane.
- **•** CLI—In Privileged EXEC mode, enter the **dir** command. The amounts of total and available flash memory appear at the bottom of the output.

For example:

hostname # dir

```
Directory of disk0:/
2 drwx 4096 11:22:00 Dec 01 2006 csco_config
43 -rwx 14358528 08:46:02 Feb 19 2007 cdisk.bin
44 -rwx 4634 14:32:48 Sep 17 2004 first-backup
45 -rwx 4096 09:55:02 Sep 21 2004 fsck-2451
46 -rwx 4096 09:55:02 Sep 21 2004 fsck-2505
47 -rwx 774 10:48:04 Nov 21 2006 profile.tmpl
48 -rwx 406963 12:45:34 Feb 06 2007 svc
3 drwx 8192 03:35:24 Feb 02 2007 log
49 drwx 4096 07:10:54 Aug 09 2006 1
50 -rwx 21601 14:20:40 Dec 17 2004 tftp
51 -rwx 17489 06:36:40 Dec 06 2006 custom.xml
136 -rwx 12456368 10:25:08 Feb 20 2007 asdmfile
53 -rwx 20498 13:04:54 Feb 12 2007 tomm_english
54 drwx 4096 14:18:56 Jan 14 2007 sdesktop
56 -rwx 14358528 08:32:30 Feb 19 2007 asa800-215-k8.bin
57 -rwx 10971 09:38:54 Apr 20 2006 cli.lua
58 -rwx 6342320 08:44:54 Feb 19 2007 asdm-600110.bin
```
 $\mathbf I$ 

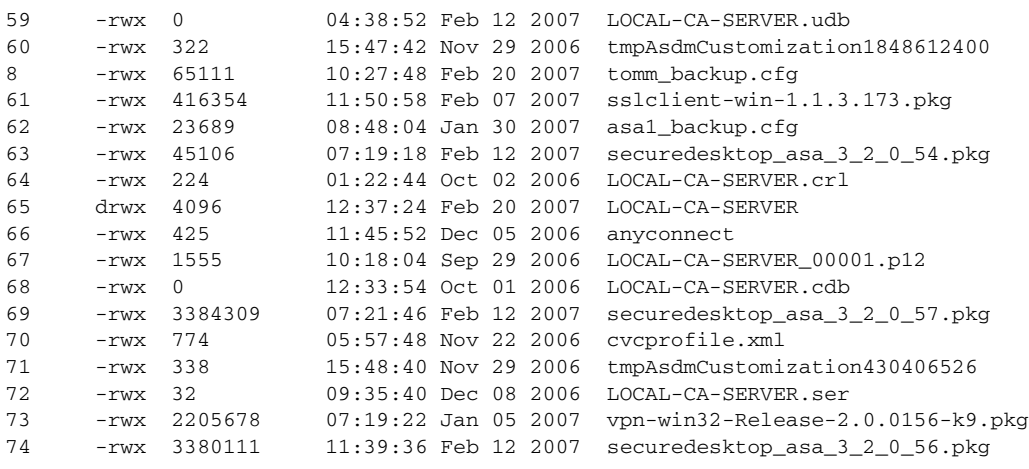

62881792 bytes total (3854336 bytes free)

#### hostname #

In a failover configuration, the two units must have the same hardware configuration, must be the same model, must have the same number and types of interfaces, and must have the same amount of RAM. For more information, see the ["Configuring Failover"](http://www.cisco.com/en/US/products/ps6120/products_configuration_guide_chapter09186a0080703187.html) chapter in the *[Cisco Security Appliance Command Line](http://www.cisco.com/en/US/products/ps6120/products_installation_and_configuration_guides_list.html)  [Configuration Guide](http://www.cisco.com/en/US/products/ps6120/products_installation_and_configuration_guides_list.html)*.

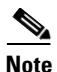

**Note** If you use two units with different flash memory sizes, make sure that the unit with the smaller flash memory has enough space for the software images and configuration files.

#### <span id="page-3-0"></span>**Operating System and Browser Requirements**

For the latest OS and browser test results, see the *[Cisco ASA 5500 Series VPN Compatibility Reference](http://www.cisco.biz/en/US/docs/security/asa/compatibility/asa-vpn-compatibility.html)*.

#### <span id="page-3-1"></span>**Determining the Software Version**

Use the **show version** command to verify the software version of your adaptive security appliance. Alternatively, the software version appears on the Cisco ASDM home page.

#### <span id="page-3-2"></span>**Upgrading to a New Software Version**

ASA Version 8.0(2) delivers major enhancements to SSL VPN Remote Access services providing advanced capabilities that simplify the management and deployment of SSL VPNs while enhancing end-user services and ease-of-use. Highlights of Version 8.0(2) for Remote Access include:

- Secure access anywhere, even unmanaged endpoints, through customizable, localizable clientless access
- Flexible access policies on a per-user, per-session, per-machine basis, enabling appropriate access for employees and partners based on their identity and the posture of their endpoints
- **•** Always up-to-date full-tunnel access through the new AnyConnect client, including Dynamic Transport Layer Security support for latency-sensitive applications like VoIP

**•** Microsoft Windows Vista (32- and 64-bit) and MacOS X support

SSL VPN customers are encouraged to upgrade to Version 8.0(2).

ASA Version 8.0(2) also provides new functionality for firewall customers, as listed below. However, given this release is primarily targeted towards our SSL VPN customers, customers who remain satisfied with the firewall feature content of the ASA Version 7.x series are encouraged to remain on 7.x until such time as they have a business requirement for Version 8.0(2). To support customers choosing to remain on 7.x versions, release updates across all 7.x have been made available.

If you have a Cisco.com login, you can obtain software from the following website:

<http://www.cisco.com/kobayashi/sw-center/>

You must upgrade or downgrade from Version 7.2.(x) to Version 8.0(2) and vice versa, because older versions of the ASA images do not recognize new ASDM images, and new ASA images do not recognize old ASDM images.

You can also use the CLI to download the image. For more information, see the "[Downloading Software](http://www.cisco.com/en/US/products/ps6120/products_configuration_guide_chapter09186a00807040f6.html#wp1053013)  [or Configuration Files to Flash Memory"](http://www.cisco.com/en/US/products/ps6120/products_configuration_guide_chapter09186a00807040f6.html#wp1053013) section in the *[Cisco Security Appliance Command Line](http://www.cisco.com/en/US/products/ps6120/products_installation_and_configuration_guides_list.html)  [Configuration Guide](http://www.cisco.com/en/US/products/ps6120/products_installation_and_configuration_guides_list.html)*.

To upgrade from Version 7.2. $(x)$  to Version 8.0(2), perform the following steps:

- **Step 1** Make a backup copy of your current configuration file.
- **Step 2** To retain and use an existing portal customization or URL list, make sure that clientless SSL VPN is enabled on the adaptive security appliance by doing the following:
	- **•** ASDM—Choose **Configuration > Remote Access VPN > Clientless SSL VPN** to enable clientless SSL VPN connections on the appropriate interface.
	- **•** CLI—Enter the **webvpn enable** command in global configuration mode to enable clientless SSL VPN connections on the appropriate interface.
- **Step 3** Load the new Version 8.0(2) image from the following website:

<http://www.cisco.com/cgi-bin/tablebuild.pl/asa>

- **Step 4** Restart the device to load the Version 8.0(2) image.
- **Step 5** Load the new ASDM 6.0 image from the following website:

<http://www.cisco.com/cgi-bin/tablebuild.pl/asa>.

**Step 6** Enter the following command to tell the adaptive security appliance where to find the ASDM image: hostname(config)# **asdm image disk0:/**asdmfilename (no spaces after the / character, or within the filename itself)

#### **Upgrading to Version 8.0 for Portal Customization and URL Lists**

Version 8.0 extends the functionality for configuring customization and URL lists, and the new process is incompatible with previous versions. During the software upgrade to 8.0, the adaptive security appliance preserves your current configuration by using old settings to generate new customization objects and URL lists. This process occurs only once, and is more than a simple transformation from the old format to the new one, because the old values are only a partial subset of the new ones.

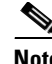

**Note** Version 7.2 portal customizations and URL lists work only if clientless SSL VPN (WebVPN) configuration is enabled on the appropriate interface in the Version  $7.2(x)$  configuration file *before* you upgrade to Version 8.0(2).

After you upgrade to Version 8.0(2), to make any changes to existing URL lists or customizations, you must use the new **export/import webvpn url-list** commands that replace the 7.2 **url-list** a commands in webvpn mode.

Similarly, to make changes to the portal customization, use the new **export/import webvpn customization** commands. For a complete description of the command syntax, see the *[C](http://www.cisco.com/en/US/products/ps6120/prod_command_reference_list.html)isco Security Appliance Command Reference*.

The group policy, username, and tunnel group still enforce the url-list and customization objects.

#### **Downgrading to Version 7.2(x) Software**

To downgrade from Version 8.0(2) to 7.2(x), perform the following steps:

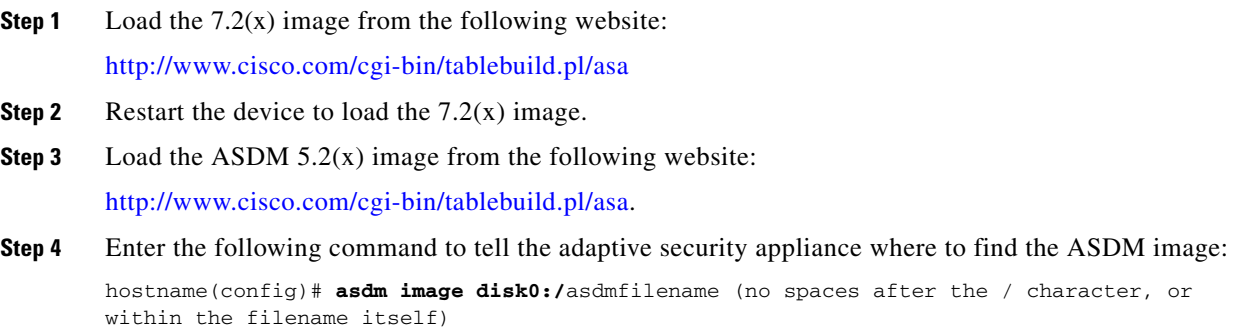

#### **Installing or Upgrading Cisco Secure Desktop**

Cisco Secure Desktop Release 3.2 requires ASA Version 8.0(2). You do not need to restart the adaptive security appliance after you install or upgrade Cisco Secure Desktop.

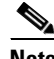

**Note** Archive and delete the Secure Desktop desktop/data.xml configuration file before upgrading to Cisco Secure Desktop 3.2. To create a clean configuration file, uninstall Cisco Secure Desktop before reinstalling it.

The expanded flexibility provided by a prelogin assessment sequence editor, and replacement of the Cisco Secure Desktop feature policies with a dynamic access policy (DAP) configured on the adaptive security appliance, are incompatible with Cisco Secure Desktop 3.1.1 configurations. Cisco Secure Desktop automatically inserts a new, default configuration file when it detects that one is not present.

For consistency with the previous release notes, these instructions provide the CLI commands needed to install Secure Desktop. You may, however, prefer to use ASDM. To do so, choose **Configuration** > **Remote Access VPN** > **Secure Desktop Manager > Setup** and click **Help**.

To install or upgrade the Cisco Secure Desktop software, perform the following steps:

**Step 1** Retrieve the securedesktop\_asa\_3\_2\_0\_*build*.pkg file from the following website and install it on the flash memory card of the adaptive security appliance:

<http://www.cisco.com/pcgi-bin/tablebuild.pl/securedesktop>

**Step 2** Enter the following commands to access webvpn configuration mode:

hostname# **config terminal** hostname(config)# **webvpn** hostname(config-webvpn)#

**Step 3** To validate the Cisco Secure Desktop distribution package and add it to the running configuration, enter the following command in webvpn configuration mode:

hostname(config-webvpn)# **csd image disk0:/securedesktop\_asa\_3\_2\_0\_***build***.pkg** hostname(config-webvpn)#

**Step 4** To enable Cisco Secure Desktop for management and remote user access, use the **csd enable** command in webvpn configuration mode. To disable Cisco Secure Desktop, use the **no** form of this command.

hostname(config-webvpn)# **csd enable** hostname(config-webvpn)#

## <span id="page-6-0"></span>**New Features**

This section lists the new features for Version 8.0(2). All new features are supported in ASDM Version 6.0.

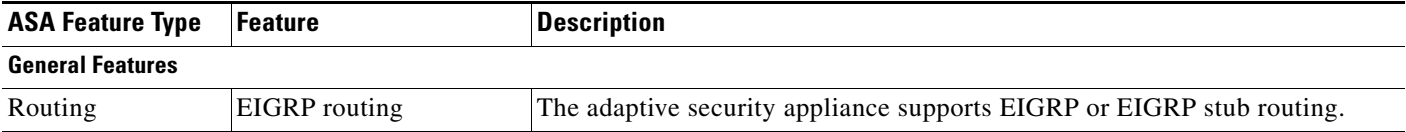

**College** 

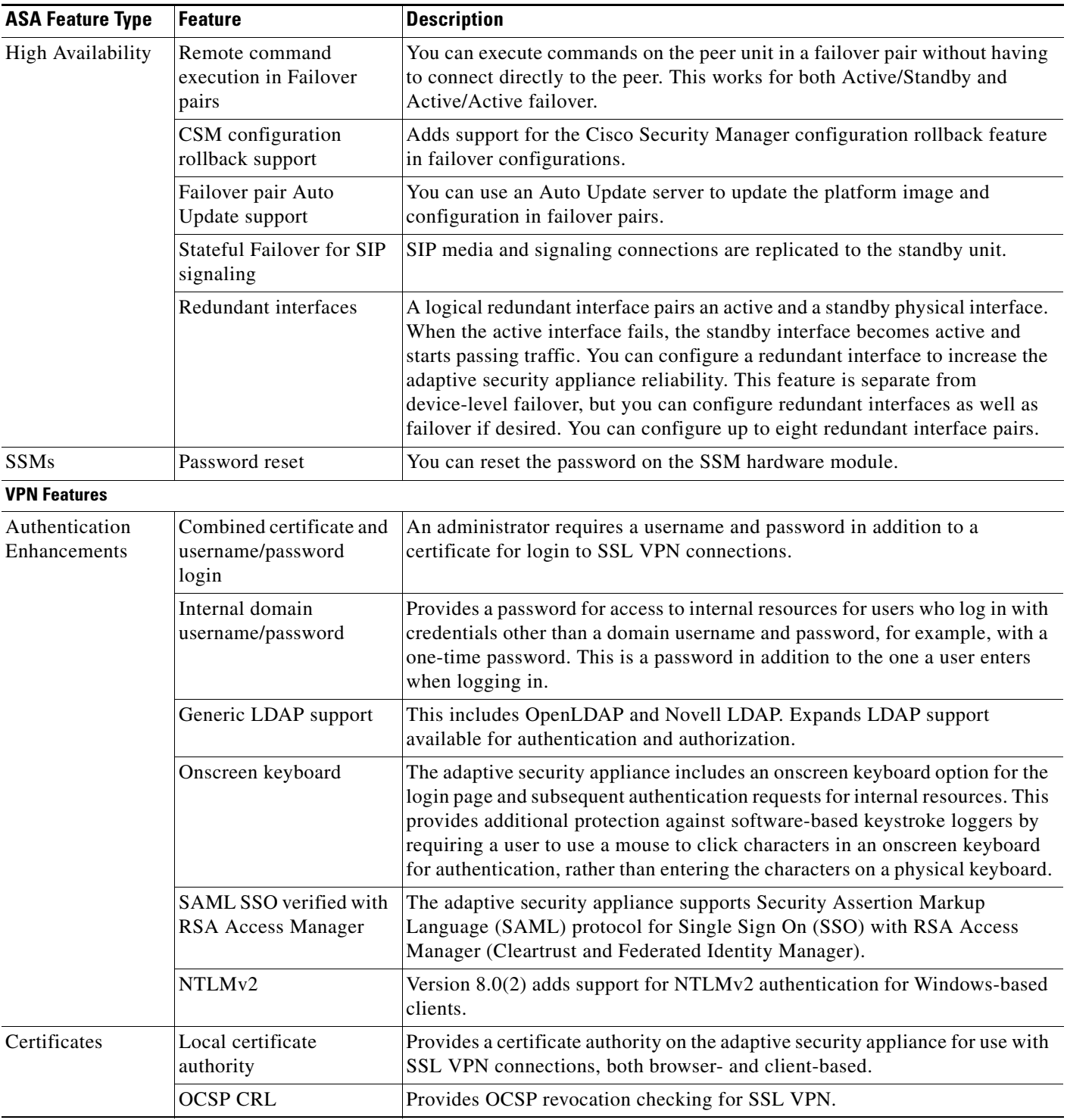

 $\blacksquare$ 

 $\overline{\phantom{a}}$ 

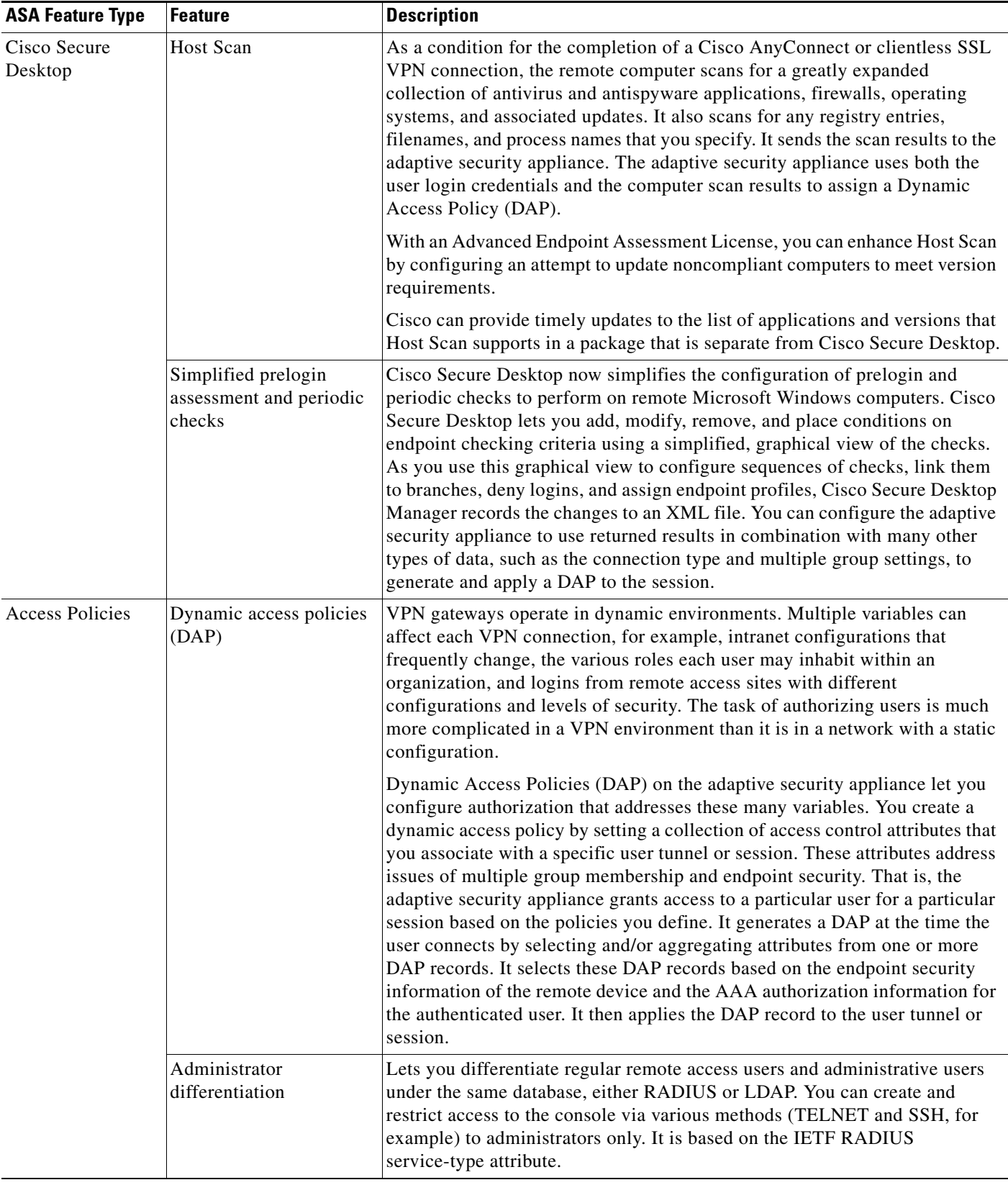

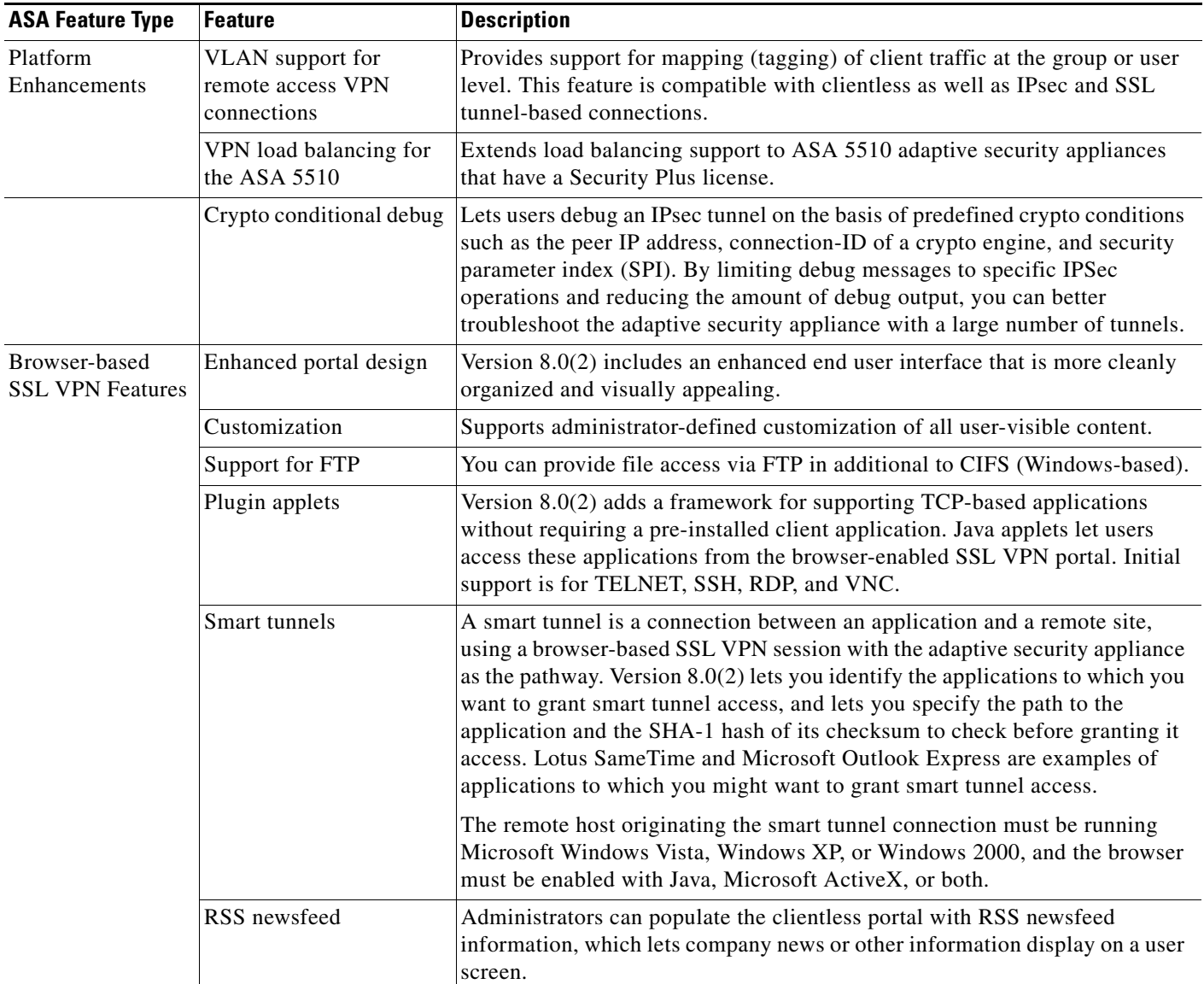

 $\blacksquare$ 

 $\mathbf l$ 

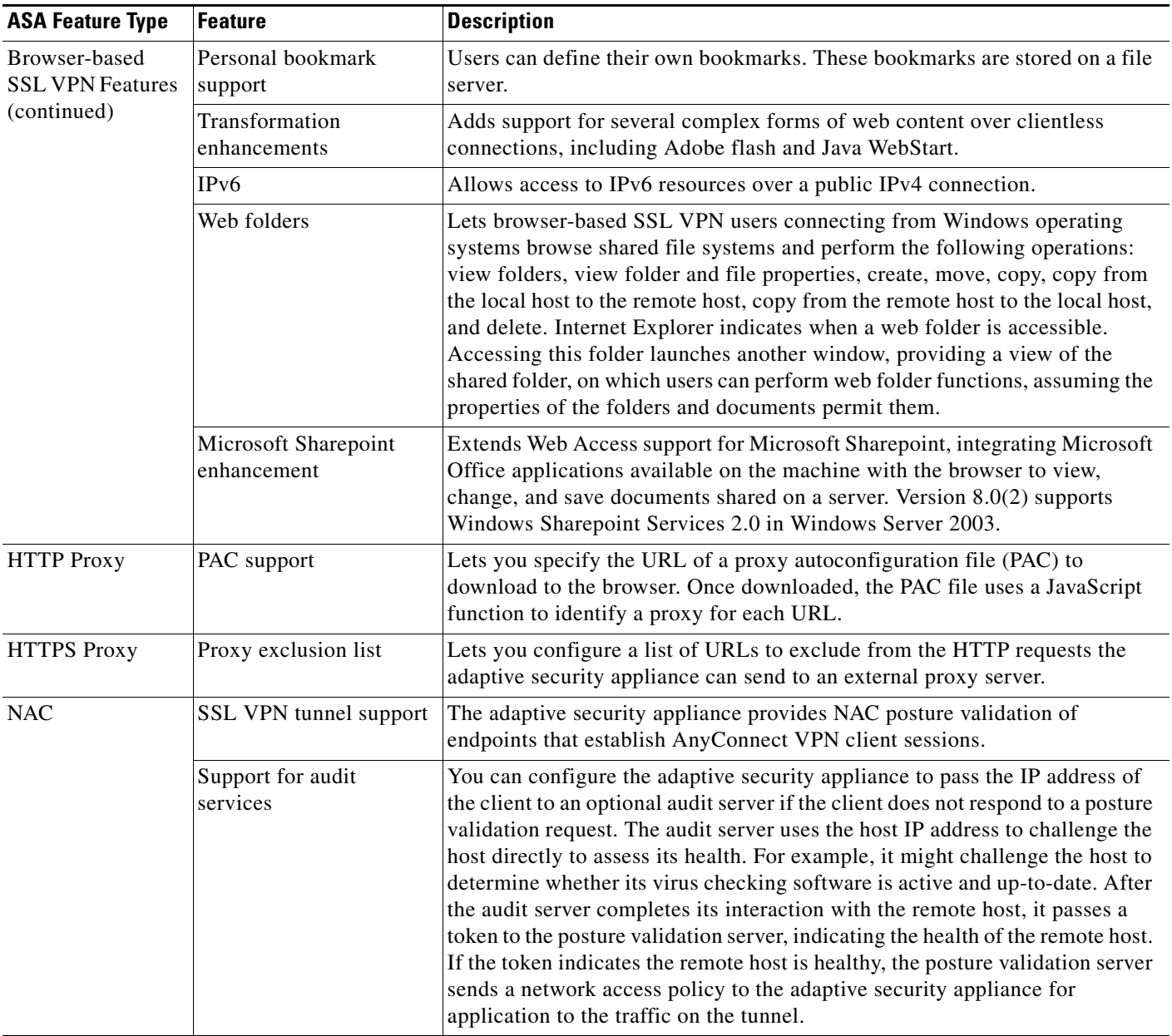

H.

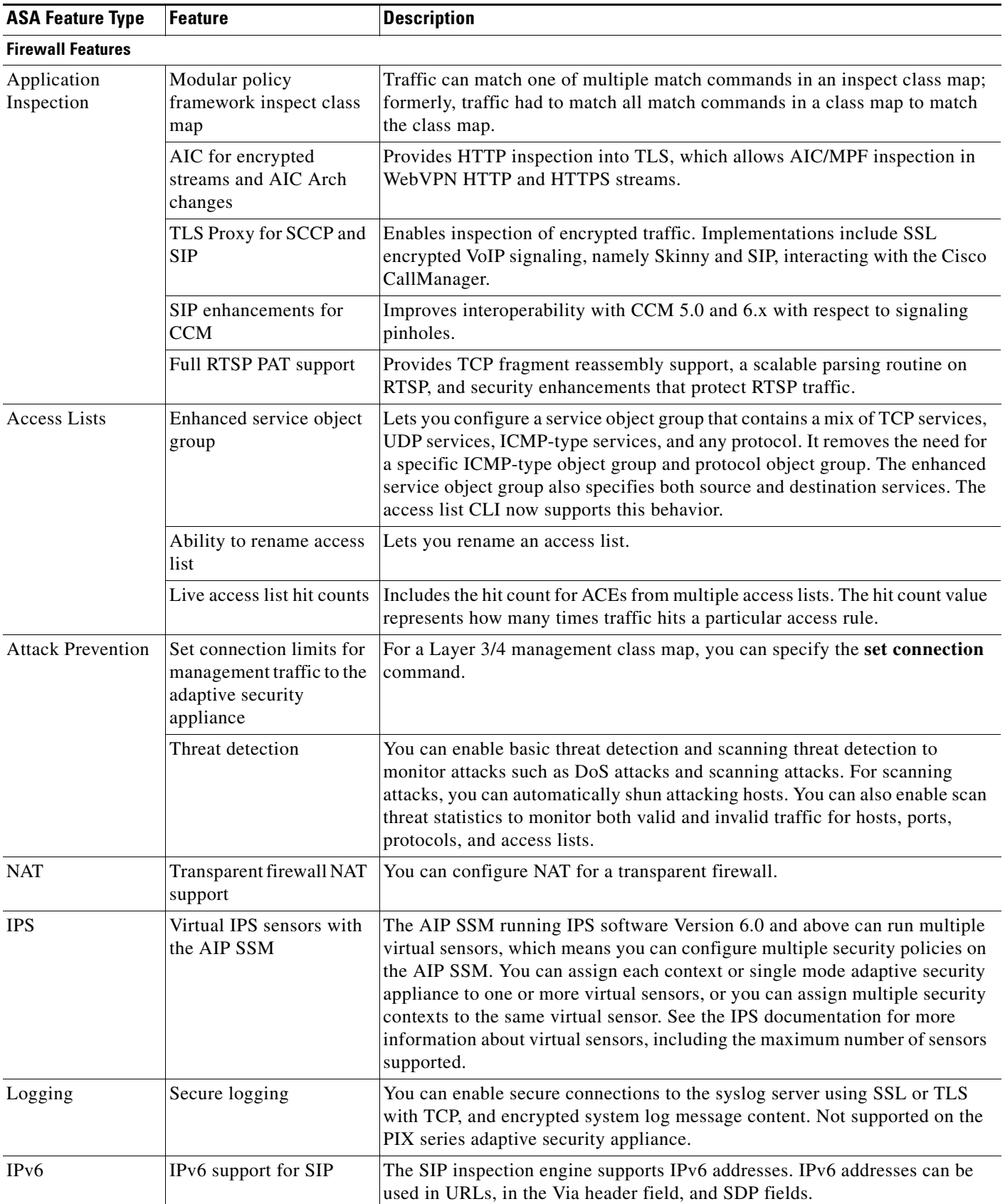

П

 $\overline{\phantom{a}}$ 

### <span id="page-12-0"></span>**Important Notes**

This section lists important notes related to Version 8.0(2).

#### **Web Folders May Require a Microsoft Patch**

Web folders do not work if both of the following are true:

- **•** Microsoft Internet Explorer 7 is installed on Microsoft Windows XP or 2000.
- **•** Microsoft Office is not installed.

In the initial 8.0(2) release, the adaptive security appliance software disables web folders in the portal when this occurs. In releases following 8.0(2), including maintenance releases, the software does not disable web folders. In that case, the user sees "My Computer" opened instead of the targeted web folder. Remote users can use web folders after installing a Microsoft patch from either of the following pages:

- **•** http://support.microsoft.com/kb/892211/en-us
- **•** http://support.microsoft.com/kb/907306/en-us

In some language versions of Windows, web folders also fail to open if web folder requests have non-ASCII characters. In this case, the requests of the corresponding locale fail to specify the encoding in use. Remote users can also avoid this issue by installing the patch from either of the pages above.

#### **JInitiator and SSL Certificates**

Oracle JInitiator is the licensed Oracle version of Sun JVM. Some forms-based applications require JInitiator to run. This requirement might apply to some applications running over clientless SSL VPN on the adaptive security appliances.

Complications occur in applying an SSL certificate to the JInitiator, a requirement for loading JInitiator onto the adaptive security appliance. The solution is to import the SSL certificate to the JInitiator keystore.

To import the SSL certificate to the JInitiator keystore, perform the following steps:

- **Step 1** Double-click the yellow lock in the status bar of Internet Explorer.
- **Step 2** Navigate to the Certification Path tab to see whether the self-signed certificate has a root certificate. If it does, select the root certificate and click the **View Certificate** button. If no root certificate exists, continue with the self-signed certificate.
- **Step 3** Click the **Details** tab and click **Copy to File**.
- **Step 4** Save the certificate as Base-64 encoded.
- **Step 5** Open the Base-64 encoded certificate in a text-editor. Copy the entire contents (including the BEGIN CERTIFICATE and END CERTIFICATE lines).
- **Step 6** Open the certdb.txt file in the lib/security directory of Oracle JInitiator (for example, C:\Program Files\Oracle\JInitiator 1.3.1.18\lib\security\certdb.txt). Add the copied certificate to this file and prepend it with comment lines (beginning with #) to explain what the certificate is.
- **Step 7** Close any open web browsers to close the associated JVMs and start the application again. The JInitiator application should work.

 $\mathbf{r}$ 

## **CSA Interoperability with the AnyConnect Client and Cisco Secure Desktop**

If your remote users have Cisco Security Agent (CSA) installed, you must import new CSA policies to the remote users to enable the AnyConnect VPN client and Cisco Secure Desktop to interoperate with the adaptive security appliance.

To enable the AnyConnect VPN client and Cisco Secure Desktop, perform the following steps:

- **Step 1** Retrieve the CSA policies for the AnyConnect client and Cisco Secure Desktop. You can get the files from:
	- **•** The CD that shipped with the adaptive security appliance.
	- The software download page for the ASA 5500 Series adaptive security appliance at [http://www.cisco.com/cgi-bin/tablebuild.pl/asa.](http://www.cisco.com/cgi-bin/tablebuild.pl/asa)

The filenames are AnyConnect-CSA.zip and CSD-for-CSA-updates.zip

- **Step 2** Extract the .export files from the .zip package files.
- **Step 3** Choose the correct version of the .export file to import. The Version 5.2 export files work for CSA Versions 5.2 and higher. The 5.x export files are for CSA Versions 5.0 and 5.1.
- **Step 4** Import the file using the Maintenance > Export/Import tab on the CSA Management Center.
- **Step 5** Attach the new rule module to your VPN policy and generate rules.

For more information, see the CSA document *Using Management Center for Cisco Security Agents 5.2.*  Specific information about exporting policies is located in the section *Exporting and Importing Configurations.*

#### **Toggling the HTTP Server Off and On While Using ASDM**

ASDM becomes nonfunctional if you toggle the HTTP server off and on. The work around is to reload the adaptive security appliance.

#### **Using the Priority-Queue Configuration on ASA 5505**

On ASA 5505 only, configuring priority-queue on one interface overwrites the same configuration on all other interfaces (that is, only the last applied configuration is present on all interfaces). In addition, if the priority-queue configuration is removed from one interface, it is removed from all interfaces.

To work around this issue, configure the **priority-queue** command on only one interface. If different interfaces need different settings for the **queue-limit** and/or **tx-ring-limit** commands, use the largest of all queue-limits and the smallest of all tx-ring-limits on any one interface (CSCsi13132).

#### **VLAN ID Range Support on ASA 5505**

The range for VLAN IDs has been increased from 1-1001 to 1-4090.

#### **Java Applet Plug-in Connected Status**

Some open-source, Java applet plug-ins display a status of "connected" and "online" even if the session to the destination service is not set up. The applet displays the incorrect status information, not the adaptive security appliance.

#### **Cache Cleaner Support**

Cache Cleaner, available as part of Cisco Secure Desktop, supports clientless (browser-based) SSL VPN connections over Macintosh; Linux; and Windows 98, ME, 2000, XP, and Vista. Cache Cleaner also supports Weblaunch of Cisco AnyConnect on a PC running Windows 2000 or XP. Cache Cleaner does not support the standalone startup of AnyConnect client from any computer.

#### **Sharepoint Restrictions**

When you access Microsoft Word from Sharepoint in a clientless SSL VPN session, do not use the "Save As" option to save a file with its existing filename. Use the "Save" option to overwrite the existing file, and the "Save As" option to save the file with a new filename (CSCsi21048).

ASA Version 8.0(2) clientless SSL VPN software does not support Explorer View in Sharepoint 2.0.

#### **Insertion or Removal of Flash Memory Card**

If you use the Linux OS, when you insert or remove an external flash memory card, a system log message is not recorded (CSCsg64799).

### **AnyConnect Client Sessions**

A reestablished AnyConnect client session fails to displace an AnyConnect client session that is terminated abnormally (CSCsi40917).

#### **High Availability Active/Standby Configuration**

When the adaptive security appliance is operating in a high-availability active/standby configuration and a failover occurs, causing the standby adaptive security appliance to resume current connections, the MacOS X AnyConnect connections might disconnect. If the MacOS X AnyConnect connection disconnects after a failover, you must reconnect (CSCsi44920).

#### **IPv6**

IPv6 SSL VPN failover (as well as IPv6 failover in general) is not supported in ASA Version 8.0(2).

#### **MAPI**

Version 8.0(2) does not support MAPI proxy either via Port Forwarding or Smart Tunnels. The work around is to use AnyConnect for Microsoft Exchange.

#### **Open Source Software Usage**

For a list of the open source software used in ASA Version 8.0(2), see the *Open Source Software Licenses for ASA and PIX Security Appliances* document on Cisco.com.

## **Certificates**

**•** Symptom: SSL connections from browsers and AnyConnect fail if the certificate being used contains the following enhanced key usage "IP security IKE intermediate (1.3.6.1.5.5.8.2.2)". This is the default way of issuing certificates via SCEP enrollment to a Microsoft 2003 Enterprise CA with the newer certificate templates.

Workaround:

- **–** Use terminal enrollment instead of SCEP to get an ASA certificate.
- **–** Changing the SCEP policy module on the 2003 CA may alleviate this issue.
- **•** Symptom: If the validity date for a a certificate is issued beyond the year 2099, it will fail to authenticate and an error will be generated when attempting to authenticate it.

Workaround:

- **–** Limit the validity period of the certificate to less than the recommended end date of 03:14:08 UTC, January 19, 2038
- **•** Symptom: User prompted for credentials when permstore and auto-signon are both enabled.

Conditions:

Both auto-signon and permanent-storage are enabled for the server requiring authentication.

Workaround:

**–** Disable auto-signon for this server. Enable auto-signon only for servers having the same login credentials as WebVPN.

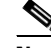

**Note** Because credentials used by auto-signon take precedence over permanent-storage of user credentials, do not enable auto signon for servers that do not require authentication or that use credentials different from the adaptive security appliance. When auto signon is enabled, the adaptive security appliance passes on the login credentials that the user entered to log into the adaptive security appliance regardless of what credentials are in user storage.

#### **DAP and Anti-Virus, Anti-Spyware, and Personal Firewall Programs**

The adaptive security appliance uses a DAP policy when the user attributes matches the configured AAA and endpoint attributes. The Prelogin Assessment and Host Scan modules of Cisco Secure Desktop return information to the adaptive security appliance about the configured endpoint attributes, and the DAP subsystem uses that information to select a DAP record that matches the values of those attributes.

Most, but not all, anti-virus, anti-spyware, and personal firewall programs support active scan, which means that the programs are memory-resident, and therefore always running. Host Scan checks to see if an endpoint has a program installed, and if it is memory-resident as follows:

- **•** If the installed program does not support active scan, Host Scan reports the presence of the software. The DAP system selects DAP records that specify the program.
- If the installed program does support active scan, and active scan is enabled for the program, Host Scan reports the presence of the software. Again the adaptive security appliance selects DAP records that specify the program.
- If the installed program does support active scan and active scan is disabled for the program, Host Scan ignores the presence of the software. The adaptive security appliance does not select DAP records that specify the program. Further, the output of the **debug trace** command, which includes a lot of information about DAP, does not indicate the program presence, even though it is installed.

This behavior provides improved security from 8.0 Beta releases, which counted as matches users who had anti-virus, anti-spyware, and personal firewall programs installed but not running.

#### **DAP Examples**

Online help for Dynamic Access Policies mentions but does not include examples. The examples are in the ASDM Configuration Guide, available on cisco.com.

#### **Backing Up Configuration Files**

Configuration files in Version 8.0(2) include the following:

- **•** Startup and running configuration files.
- **•** Files you import using the **import webvpn** command. Currently these files include customizations, URL lists, web contents, plug-ins, and language translations.
- **•** DAP policies (dap.xml).
- **•** CSD configurations (data.xml).
- Digital keys and certificates (we do not recommend automatic backups for security reasons).
- **•** Local CA user database and certificate status files (we do not recommend automatic backups of the CA key for security reasons).

The CLI lets you back up and restore individual elements of your configuration using the **copy, save, export** and **import** commands.

We now also provide a sample script that lets you automate these backups. That is, you can use a script to back up and restore multiple files, rather than executing a series of CLI commands.

For more information and step-by-step instructions for using CLI commands and/or a script to back up and restore your configuration files, see the"Backing Up Configuration Files" in the *Cisco Security Appliance Command Line Interface Configuration Guide.OL-14932-01*

 $\mathbf I$ 

#### **Cache Filesystem**

The default size of the cache filesystem (20 Mb) is not enough to support all four versions of the AnyConnect packages (Windows, Linux, Mac OS X arch386, Mac OS X ppc) and CSD. If you want to install all five client packages on the adaptive security appliance, you should first increase the maximum size of cache filesystem entering the **(config-webvpn)# cache-fs limit** command The recommended size of cache filesystem is 22 Mb.

## <span id="page-17-0"></span>**Caveats**

The following sections describe the caveats for Version 8.0(2).

For your convenience in locating caveats in the Cisco Bug Toolkit, the caveat titles listed in this section are drawn directly from the Bug Toolkit database. These caveat titles are not intended to be read as complete sentences because the title field length is limited. In the caveat titles, some truncation of wording or punctuation may be necessary to provide the most complete and concise description. The only modifications made to these titles are as follows:

- **•** Commands are in **boldface** type.
- **•** Product names and acronyms may be standardized.
- **•** Spelling errors and typos may be corrected.

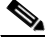

**Note** If you are a registered cisco.com user, view Bug Toolkit on cisco.com at the following website:

<http://www.cisco.com/support/bugtools>

To become a registered cisco.com user, go to the following website:

<http://tools.cisco.com/RPF/register/register.do>

#### **Open Caveats - Version 8.0(2)**

*Table 2 Open Caveats*

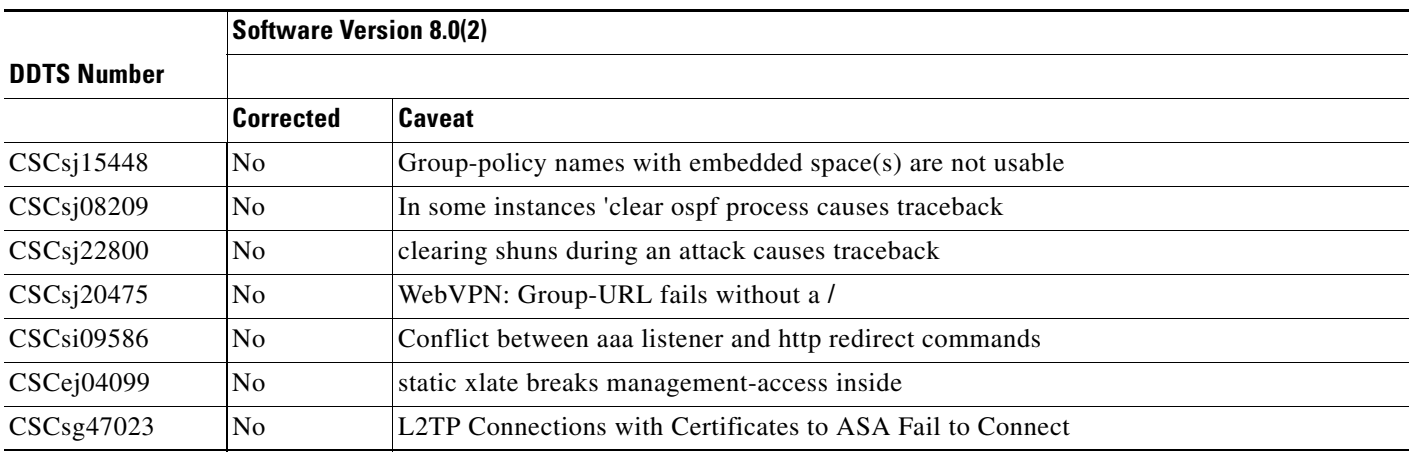

#### **Caveats**

#### *Table 2 Open Caveats (continued)*

I

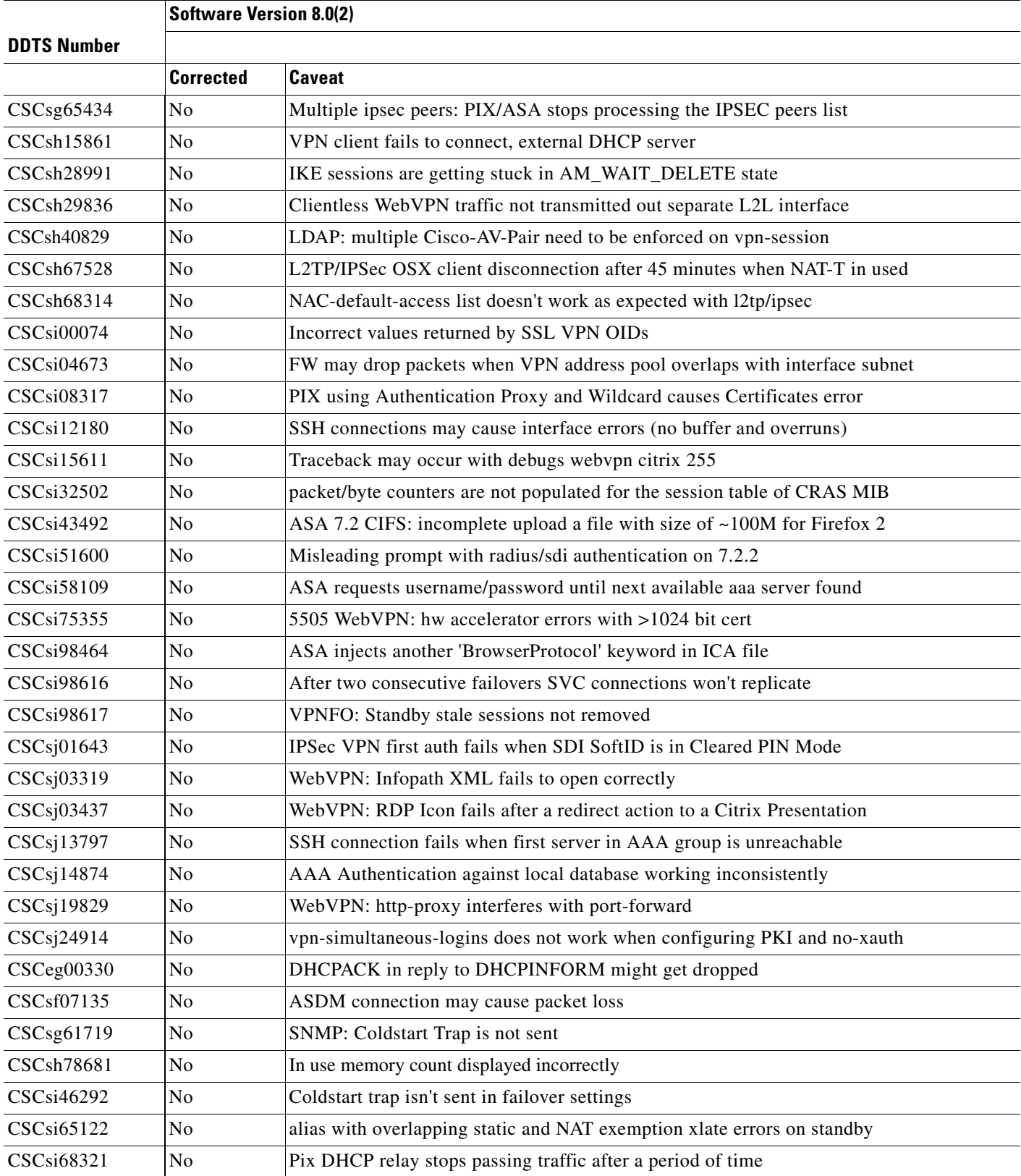

**College** 

#### *Table 2 Open Caveats (continued)*

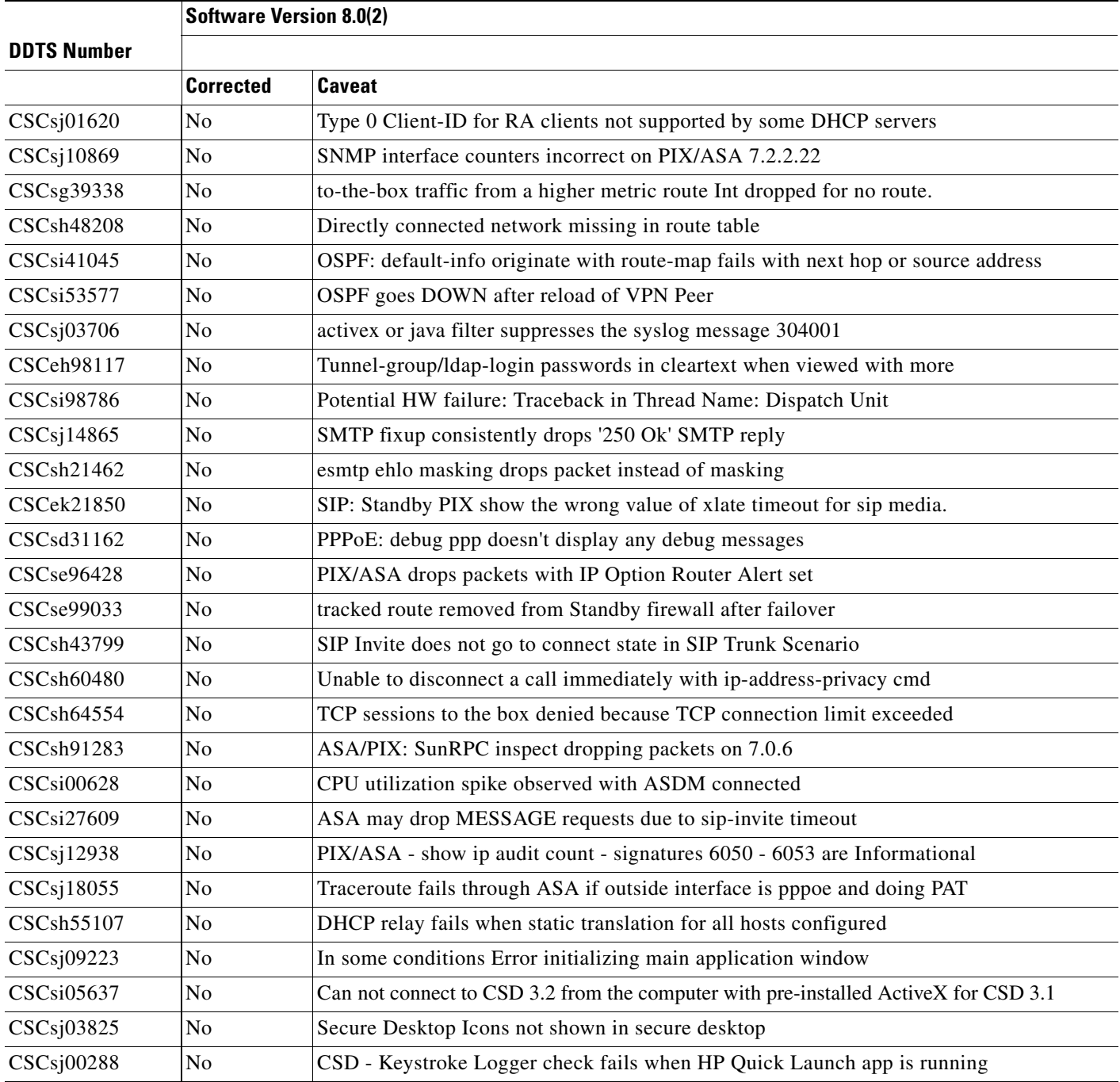

 $\mathbf l$ 

## <span id="page-20-0"></span>**End-User License Agreement**

For information on the end-user license agreement, go to: [http://www.cisco.com/univercd/cc/td/doc/es\\_inpck/eu1jen\\_\\_.pdf](http://www.cisco.com/univercd/cc/td/doc/es_inpck/eu1jen__.pdf)

## <span id="page-20-1"></span>**Related Documentation**

For additional information on the adaptive security appliance, go to: [http://www.cisco.com/en/US/products/ps6120/tsd\\_products\\_support\\_series\\_home.html](http://www.cisco.com/en/US/products/ps6120/tsd_products_support_series_home.html)

# <span id="page-20-2"></span>**Obtaining Documentation, Obtaining Support, and Security Guidelines**

For information on obtaining documentation, obtaining support, providing documentation feedback, security guidelines, and also recommended aliases and general Cisco documents, see the monthly *What's New in Cisco Product Documentation*, which also lists all new and revised Cisco technical documentation, at:

<http://www.cisco.com/en/US/docs/general/whatsnew/whatsnew.html>

This document is to be used in conjunction with the documents listed in the ["Related Documentation"](#page-20-1) section.

All other trademarks mentioned in this document or Website are the property of their respective owners. The use of the word partner does not imply a partnership relationship between Cisco and any other company. (0705R)

© 2008 Cisco Systems, Inc. All rights reserved.

CCVP, the Cisco logo, and the Cisco Square Bridge logo are trademarks of Cisco Systems, Inc.; Changing the Way We Work, Live, Play, and Learn is a service mark of Cisco Systems, Inc.; and Access Registrar, Aironet, BPX, Catalyst, CCDA, CCDP, CCIE, CCIP, CCNA, CCNP, CCSP, Cisco, the Cisco Certified Internetwork Expert logo, Cisco IOS, Cisco Press, Cisco Systems, Cisco Systems Capital, the Cisco Systems logo, Cisco Unity, Enterprise/Solver, EtherChannel, EtherFast, EtherSwitch, Fast Step, Follow Me Browsing, FormShare, GigaDrive, HomeLink, Internet Quotient, IOS, iPhone, IP/TV, iQ Expertise, the iQ logo, iQ Net Readiness Scorecard, iQuick Study, LightStream, Linksys, MeetingPlace, MGX, Networking Academy, Network Registrar, *Packet*, PIX, ProConnect, ScriptShare, SMARTnet, StackWise, The Fastest Way to Increase Your Internet Quotient, and TransPath are registered trademarks of Cisco Systems, Inc. and/or its affiliates in the United States and certain other countries.

H

 $\mathbf l$